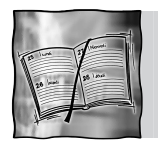

*Utilisateur / Dow Jones Factiva*

# **Stratégie présentée par Frédéric MARTINET**

**SPOTTER (Directeur Market & Competitive Intelligence )**

Problématique *:*

I ľ

*On considère que l'on ne connaît pas du tout l'activité du secteur de l'horlogerie de luxe et l'on souhaite en identifier les principaux acteurs (entreprises, filiales y compris), leurs dirigeants, ainsi qu'un ensemble d'informations et de tendances.*

## *Objectifs :*

Cet exemple permet entre autre de montrer qu'en complément de leurs possibilités de recherche avancées utilisant notamment la syntaxe d'interrogation booléenne, les interfaces de certains agrégateurs d'informations presse et financière permettent aussi des navigations intuitives, intégrant la notion de sérendipité.

Nous utiliserons dans cet exemple les interfaces de Factiva.com et de Dow Jones Companies & Executives, produits de la gamme Dow Jones Factiva.

Ce que Factiva.com appelle "fenêtre de découverte" est une visualisation à la volée des principales occurrences à l'intérieur des champs d'indexation (Sociétés, Industries, …), pour chacune des recherches.

L'utilisation intelligente de ces aides à la navigation et à la compréhension des corpus vastes permet au chercheur un gain de temps important. Ces aides apportent une véritable valeur ajoutée en venant en complément des listes de résultats traditionnelles. Elles apportent des compléments d'information sur la façon dont est constitué un corpus résultant d'une interrogation et sont particulièrement efficace lors des phases d'exploration d'un domaine documentaire peu connu par le chercheur.

### *Première étape :*

On qualifie rapidement le secteur d'activité en réalisant une requête libre. **Requête** : horlogerie / toutes les dates / toutes les langues / doublons activés

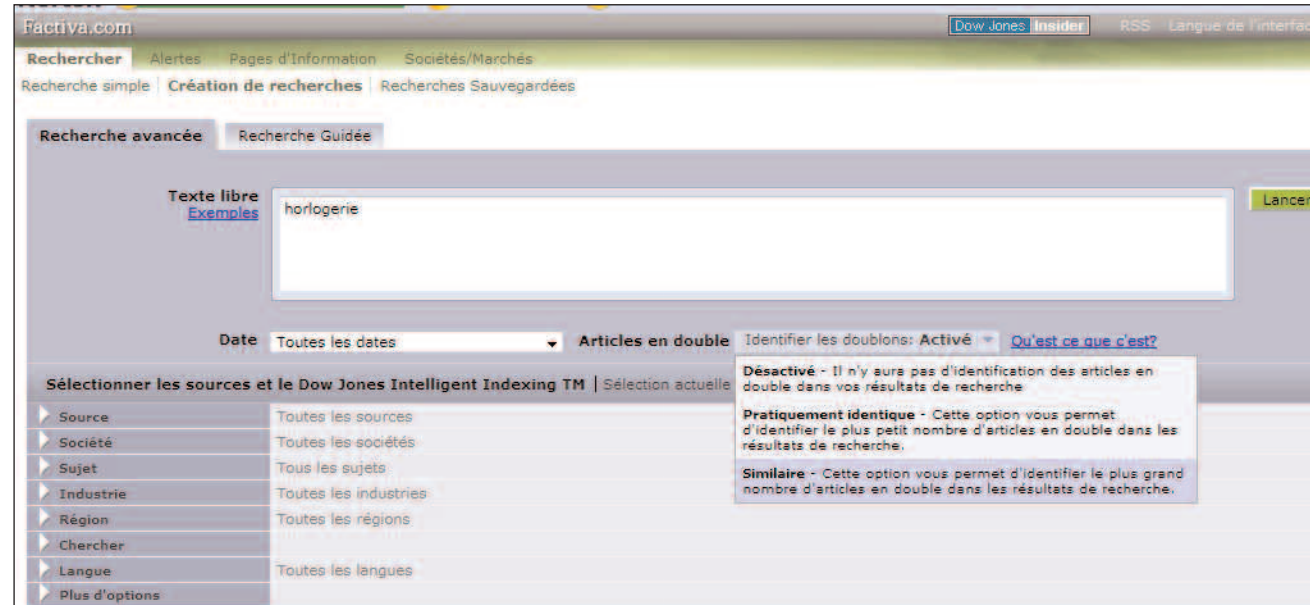

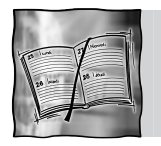

## *Utilisateur / Dow Jones Factiva*

Le mot-clé *horlogerie* a été retenu, mais il faut comprendre qu'il ne s'agit que d'un point d'entrée qui doit être assez large pour nous permettre d'identifier les différentes industries relatives aux montres de luxe, référencées par la typologie "Industries" de Factiva.com. Cette approche a un sens dans une logique exploratoire, quand on ne connaît pas le secteur, et dans le cadre d'un serveur professionnel proposant des outils d'aide à la compréhension des corpus documentaires, qu'il s'agisse de clustering à la volée ou, comme ici, de visualisation des différentes unités d'une typologie répondant positivement à une requête.

La fenêtre de découverte fait rapidement apparaître les principales sociétés et industries identifiées comme pertinentes pour la suite de notre recherche.

Afin de réellement se limiter au secteur du luxe, on ne retient que l'industrie *"Montres de luxe"*, sans prendre en compte pour la suite de notre recherche : *Montres/horloges/pièces d'horlogerie, Produits de consommation, articles de luxe.*

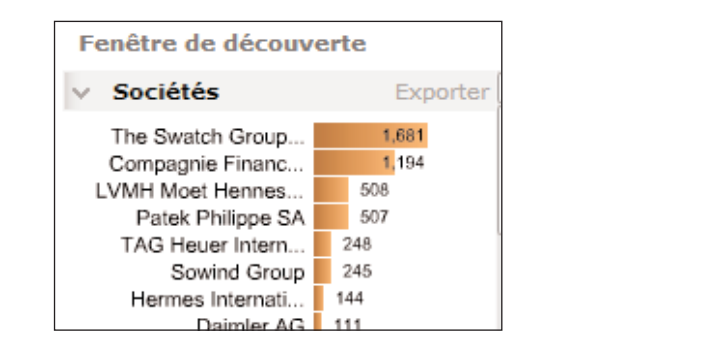

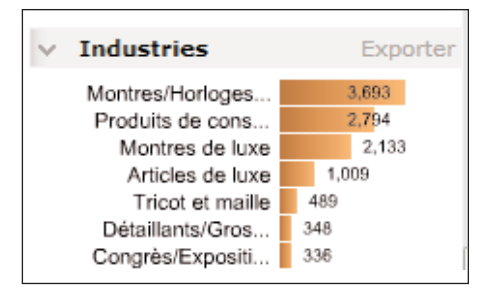

#### *Deuxième étape :*

On va chercher à identifier les principaux acteurs du secteur et à obtenir des informations relatives à la structure des sociétés, des dirigeants, et de leurs activités. Dans la partie Dow Jones Companies & Executives, on va rechercher l'industrie correspondante au libellé retenu : "Montres de luxe".

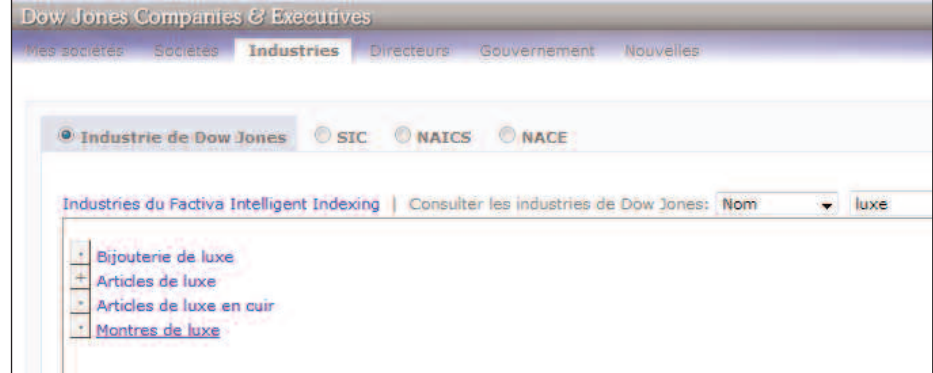

On obtient ainsi un instantané de l'industrie des Montres de luxe :

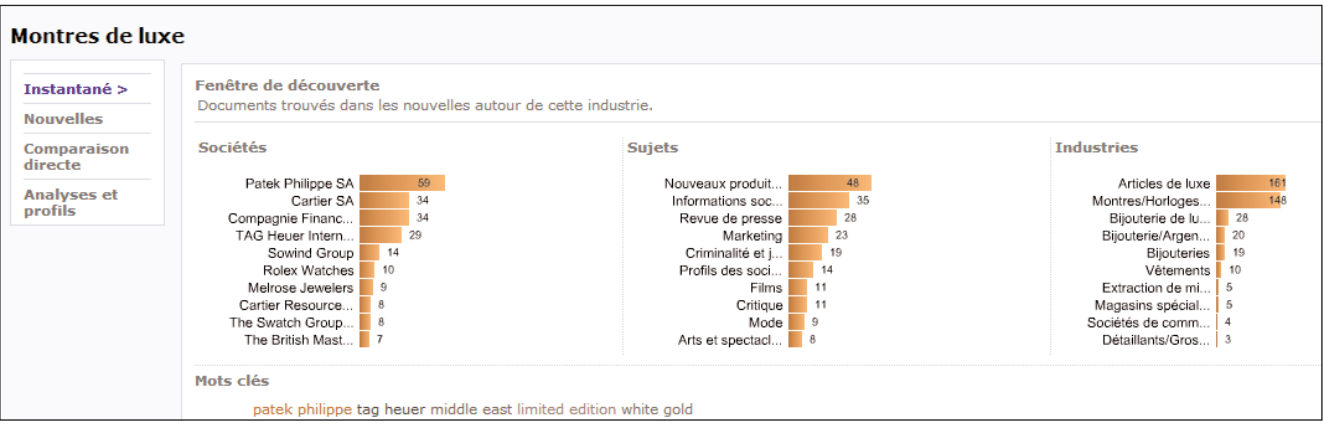

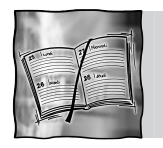

# *Utilisateur / Dow Jones Factiva*

On peut ainsi retenir le nom des principales sociétés sur le secteur, selon le critère du nombre d'articles les citant. Il ne s'agit bien évidemment là que d'un choix volontairement assumé de ne retenir que les sociétés générant le plus grand nombre d'articles, et donc d'informations sur la période d'interrogation, l'objectif étant d'obtenir une information riche dans cette phase purement exploratoire.

Dans notre exemple, nous identifions rapidement les sociétés *Patek Philippe SA, Cartier SA, Compagnier Financière, Richemont, Tag Heuer, Sowind Group*...

#### *3ème étape : obtention de rapports étendus sur ces sociétés*

On se dirige dans un autre serveur via l'onglet **Dow Jones Companies & Executives / Sociétés** pour effectuer une recherche sur chacune des sociétés. On utilise pour cela la consultation intelligente comme aide à la saisie.

On répètera les manipulations ci-après pour chacun des 5 acteurs ; pour ce premier exemple, on a retenu la société *Compagnie Financière Richemont*.

On saisit les premières lettres du nom de *Richemont*. L'on voit apparaître dès les premières lettres saisies le *Groupe Richemont DUNS 482040540.* On clique sur le nom proposé.

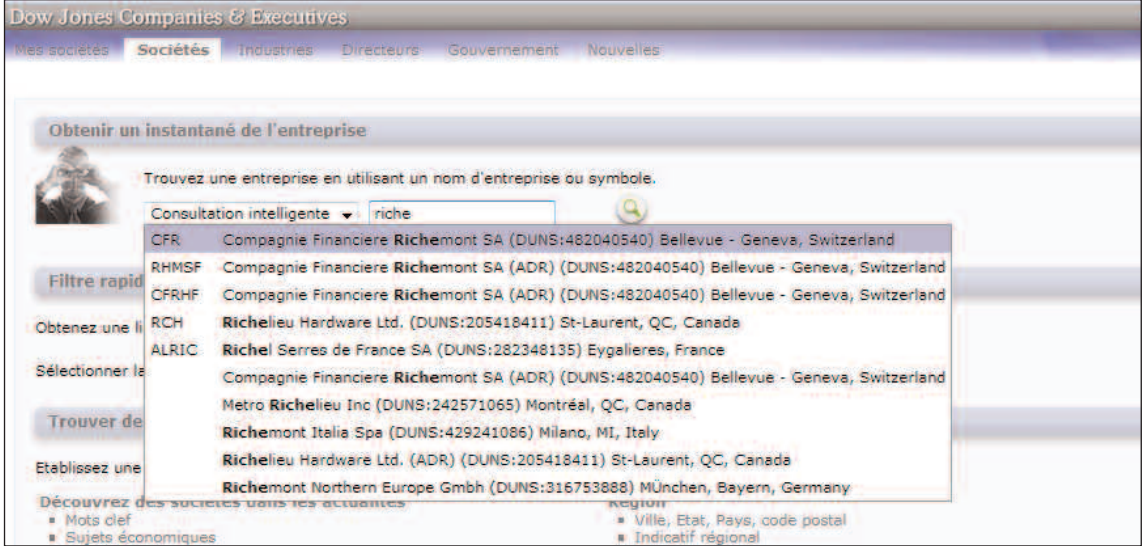

On obtient un instantané HTML très complet sur le groupe en question, que l'on va générer au format PDF en effectuant un rapport personnalisé complet.

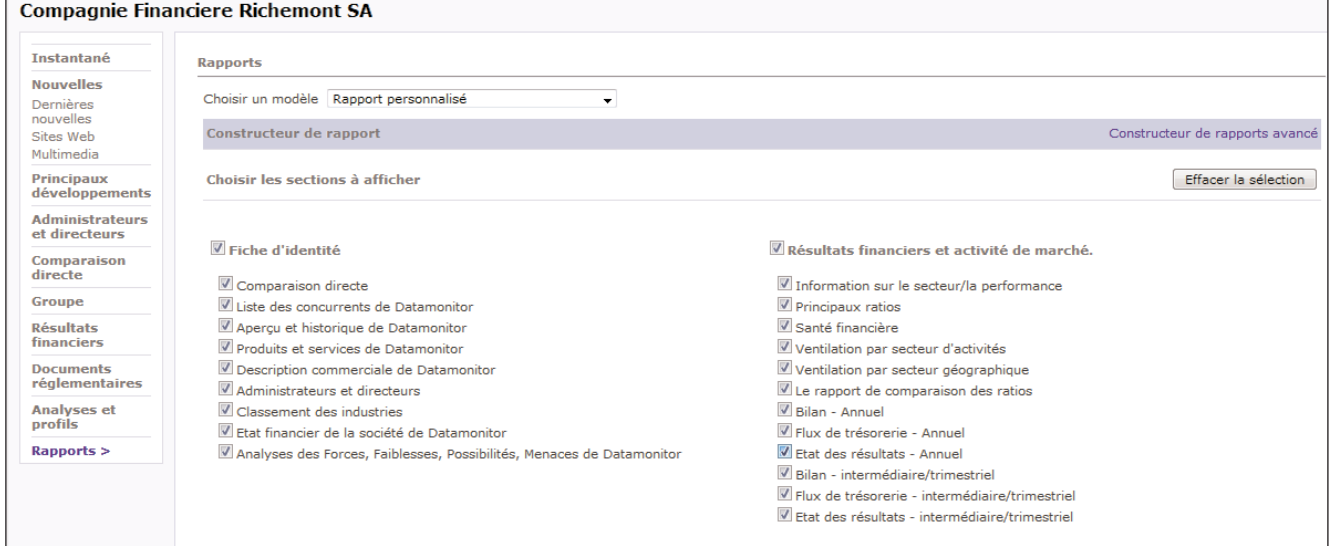

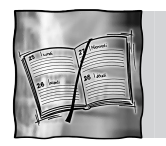

On renouvellera cette étape 3 pour chacune des 4 autres sociétés (Tag Heuer / Sowind / Patek / Cartier), afin d'obtenir des informations à l'identique lorsqu'elles sont disponibles.

Les rapports générés permettent d'avoir une bonne vision des entreprises composant un secteur : elles regroupent à la fois des données financières pures, lorsque ces dernières sont disponibles pour les sociétés cotées principalement, des données commerciales, des informations sur les dirigeants permettant de connaître leurs parcours et parfois d'identifier les relations interpersonnelles, des informations sur la structure des différentes filiales d'un groupe, et enfin des informations sur l'activité de l'entreprise qui, venant à la fin, peuvent être consultées avec plus de recul. On trouvera par ailleurs différents types d'information dont les informations sur les nouveaux produits et services, les informations juridiques et légales, les communiqués de presse…

#### *Conclusion*

Cette recherche permet d'identifier en quelques minutes les principaux acteurs de l'industrie horlogère de luxe, ainsi que les premiers éléments de compréhension (appartenance à un groupe, actualités, chiffres-clés lorsqu'ils sont disponible et / ou que la société est côté). La requête peut être étendue dans le temps en exploitant les fonctionnalités de veille proposées par Dow Jones Companies & Executives, en créant des alertes relatives aux actualités des montres de luxe ou, comme montré ci-après, en créant une liste de sociétés de ce secteur d'activité et un radar des sociétés (comprenant également les différentes filiales d'un groupe), et de paramétrer des alertes permettant d'obtenir les information sur le dépôt de documents officiels, les rapports d'analystes et les nouvelles publications et sites web.

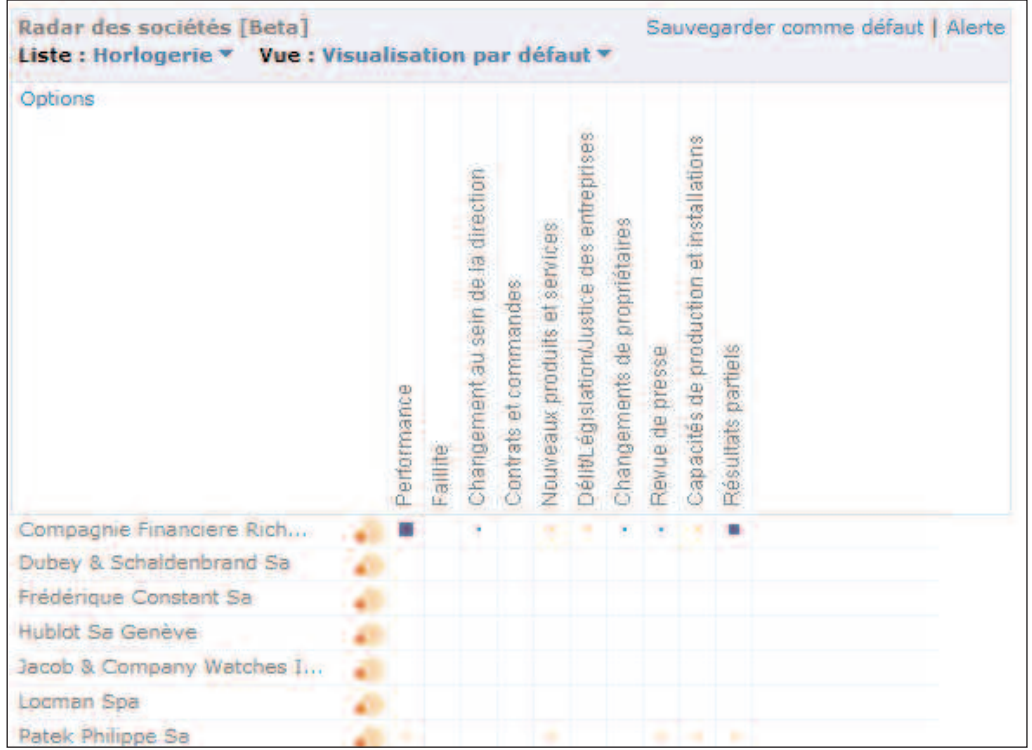